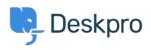

知识库 > Getting Started > Automate your Helpdesk

## Automate your Helpdesk

Lara Proud - 2023-09-19 - Comments (0) - Getting Started

Deskpro customers often tell us that one of their favorite features is Triggers, which automatically run predefined actions in response to ticket events.

Triggers make setting up complex workflows simple and enable you to automate routine and mundane tasks; making life easier for you, your teams and your users.

There are a few built-in triggers that control basic helpdesk functions. They can run in response to a new ticket being created, a new reply to an existing ticket or when a ticket's properties change.

Trigger actions can include almost anything including changing the properties of a ticket or sending an auto-reply to a user when they submit a ticket.

| OVERVIEW                                                          |                                                                                                | Add: New Trigger                                        |                                                   |            |  |
|-------------------------------------------------------------------|------------------------------------------------------------------------------------------------|---------------------------------------------------------|---------------------------------------------------|------------|--|
|                                                                   | Ticket Triggers                                                                                | (1) Properties                                          |                                                   |            |  |
| CONFIGURATION                                                     | Triggers automatically perform actions in response to ticket events. You can also define extra | Title*                                                  |                                                   |            |  |
| CHANNELS                                                          |                                                                                                |                                                         |                                                   |            |  |
|                                                                   |                                                                                                | This title will be used throughout the ad               | min interface to refer to this Trigger.           |            |  |
| AGENTS                                                            |                                                                                                | Enabled                                                 |                                                   |            |  |
| HELP CENTER                                                       | Q. Search                                                                                      | 2 Event                                                 |                                                   |            |  |
|                                                                   | 0 selected 🖌 Action                                                                            | Event<br>New ticket                                     | *                                                 |            |  |
| TICKET STRUCTURE                                                  | New Ticket Triggers New Reply Triggers Ticket Update Triggers                                  | By User                                                 | *                                                 |            |  |
| FEATURES                                                          | Title                                                                                          | Help Center                                             | Vebsite Widget                                    | API        |  |
|                                                                   | Apply: Per Department (11)                                                                     | <ul> <li>Ticket Form Widget</li> </ul>                  | <ul> <li>Website widget</li> <li>Email</li> </ul> | Phone      |  |
| BUSINESS RULES ~                                                  |                                                                                                | Messenger                                               | SMS                                               | WhatsApp   |  |
| Queues<br>Ticket Lists                                            | Customer Support                                                                               | Twitter                                                 | <ul> <li>Trust Pilot</li> </ul>                   |            |  |
| Triggers                                                          | Customer Support - EU                                                                          | <ul> <li>By Agent</li> </ul>                            |                                                   |            |  |
| SLAs                                                              | Customer Support - AUS                                                                         | Agent interface                                         | Ø API                                             | 🜌 Email    |  |
| A Escalations                                                     |                                                                                                | Phone Call                                              | Mobile apps                                       | Forwarding |  |
| 😘 Round Robin                                                     | Customer Support - USA                                                                         | Messenger                                               | SMS                                               | WhatsApp   |  |
| Agent Shifts                                                      | Complaints                                                                                     | Twitter                                                 | <ul> <li>Trust Pilot</li> </ul>                   |            |  |
| 3 Macros                                                          | IT Support                                                                                     | 3 Criteria                                              |                                                   |            |  |
| <ul> <li>Interface Defaults</li> <li>Recurring Tickets</li> </ul> |                                                                                                | -                                                       | must match before the actions are applied to the  | ficket.    |  |
| Recurring rokets                                                  |                                                                                                | When the following conditions are met:                  |                                                   |            |  |
| CRM                                                               | Finance                                                                                        |                                                         | ▼ Select                                          |            |  |
| APPS & INTEGRATIONS                                               | C Sales                                                                                        | Select                                                  | ▼ Select                                          | *          |  |
|                                                                   | Training Booking                                                                               | Or when the following conditi                           | ons are met:                                      |            |  |
| DATA                                                              | HR Investigations                                                                              | Select                                                  | ▼ Select                                          |            |  |
|                                                                   |                                                                                                |                                                         |                                                   |            |  |
|                                                                   | Apply: Per Email Account (3)                                                                   | (4) Actions                                             |                                                   |            |  |
|                                                                   | <ul> <li>contact@221benergy.deskpro.com</li> </ul>                                             | These actions will apply when all of the criteria pass. |                                                   |            |  |
|                                                                   | Support@221benergy.deskpro.com                                                                 | Then the following actions will re-                     | un                                                |            |  |
| Lara Proud<br>3 221 B H 26 G                                      | support@221benergy.deskpro.com                                                                 | Create                                                  |                                                   |            |  |
| - C 2210H + C 0                                                   |                                                                                                |                                                         |                                                   |            |  |

To create and manage triggers go to **Admin > Business Rules > Triggers**.

You will be able to see the events that will cause the trigger to run and additional criteria that need to be met in order for it to run.

If the criteria are met, the event will cause the trigger to run the defined actions.

For more detail on triggers and helpdesk automation read the <u>Triggers</u> section of the Admin Guide.

Or read the next section of **Getting Started**, <u>Personalizing your Help Center and Content</u>.